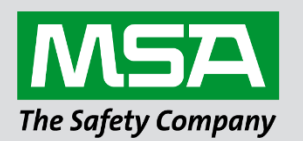

# **Driver Manual FS-8700-102 Honeywell Zellweger IR-148**

**APPLICABILITY & EFFECTIVITY**

Effective for all systems manufactured after March 2021.

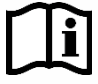

fieldserver

Driver Revision: 1.02 Document Revision: 4.A

 *MSAsafety.com*

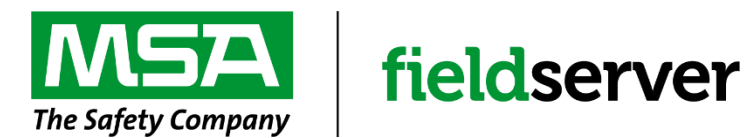

MSA Safety 1000 Cranberry Woods Drive Cranberry Township, PA 16066 USA Website[: www.MSAsafety.com](http://www.msasafety.com/)

U.S. Support Information: +1 408 964-4443 +1 800 727-4377 Email: [smc-support@msasafety.com](mailto:smc-support@msasafety.com)

EMEA Support Information: +31 33 808 0590 Email: [smc-support.emea@msasafety.com](mailto:smc-support.emea@msasafety.com)

# **Contents**

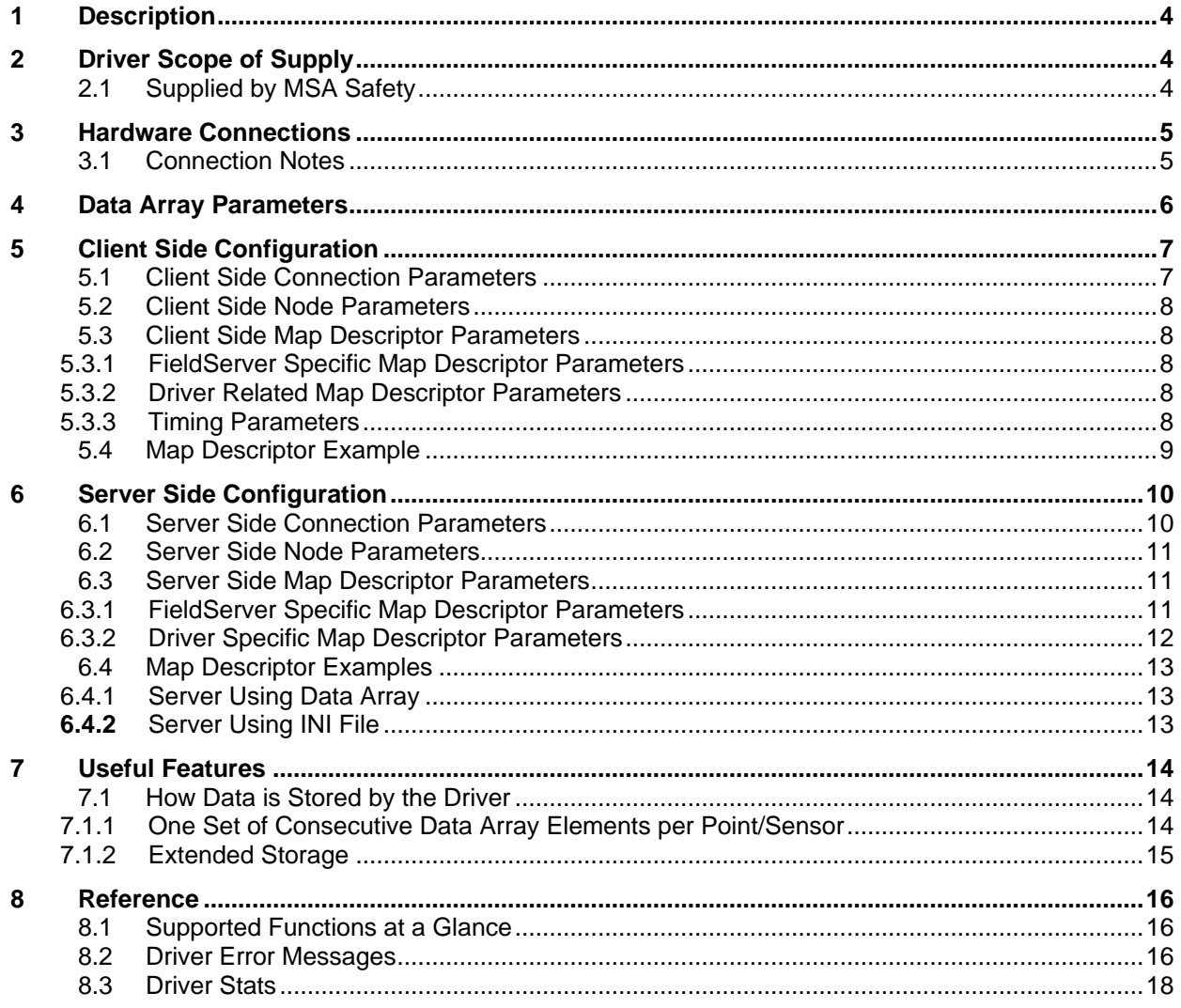

## <span id="page-3-0"></span>**1 Description**

The Honeywell Infrared Gas Monitor (Model IR-148) detects solvents and gases such as HCFCs, HFCs and PFCs. IR-148 can have 1, 4 or 8 sampling points. This InfraTox driver reports gas values, alarms and troubles for each point.

The serial driver can emulate a Client or a Server. The FieldServer and Zellweger device are connected using a RS-485 network.

#### **As a Client**

The driver listens passively for messages from the IR-148 unit and stores data extracted from the messages. The driver cannot poll the IR-148 device for Data. The driver records some additional data age information (which is stored in the FieldServer's Data Arrays) because messages do not always contain information about all sensors and depending on the IR-148 operational mode (such as Locked mode), may never contain information other than for one sensor.

#### **As a Server**

The server side if this driver has been developed primarily to test the Client side driver as part of FieldServer's QA program. The driver sends messages reporting the state of the samples. The server driver can also be locked to report the status/value of one particular sample channel.

It is possible to connect up to three Honeywell Zellweger units (IR-148) on one RS-485 network provided that one unit is configured as a single point unit (IR-148 1 point), one as a 4-point unit (IR-148 4 point) and the other as an 8 point unit (IR-148 8-point). At this stage one device with 8 points and one with 4 points have been tested separately.

To allow for the possibility that the device is connected on a RS-485 network with other devices (such as the relay module option) messages that are not 49 bytes long and which do not begin with 0xB1 will be ignored. The Driver will, however, provide statistics for the ignored as well as the processed messages.

To see supported messages and the way the Driver stores Data, refer to **Section [7.1](#page-13-1)**.

#### **Max Nodes Supported**

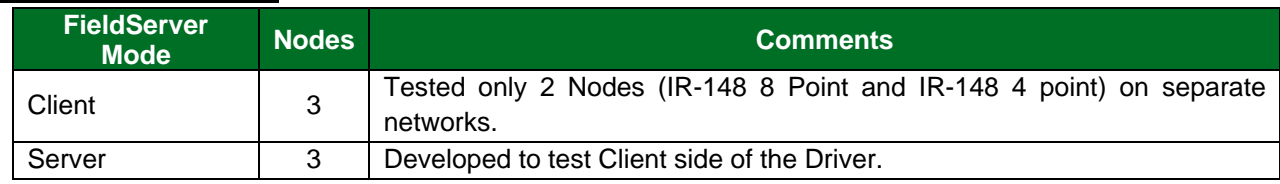

## <span id="page-3-1"></span>**2 Driver Scope of Supply**

#### <span id="page-3-2"></span>**2.1 Supplied by MSA Safety**

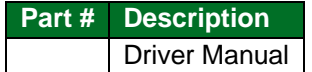

## <span id="page-4-0"></span>**3 Hardware Connections**

The FieldServer is connected to the Honeywell Zellweger IR-148 Device as shown in connection drawing. Configure the device according to manufacturer's instructions.

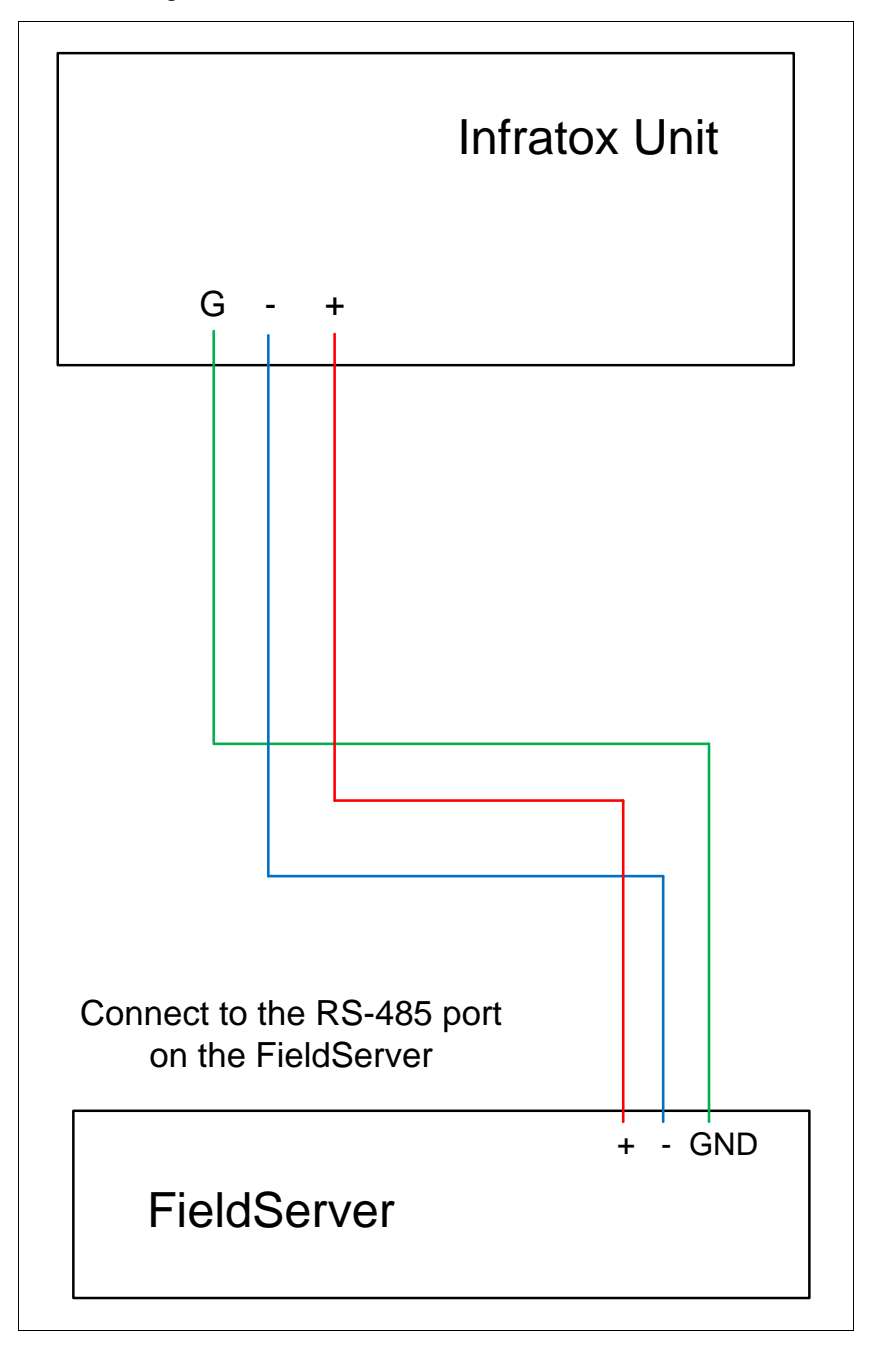

## <span id="page-4-1"></span>**3.1 Connection Notes**

- Other devices must not transmit Honeywell Zellweger IR-148 49 byte messages.
- If connection problems are experienced when connecting with RS-485, remove the GND wire.

# <span id="page-5-0"></span>**4 Data Array Parameters**

Data Arrays are "protocol neutral" data buffers for storage of data to be passed between protocols. It is necessary to declare the data format of each of the Data Arrays to facilitate correct storage of the relevant data.

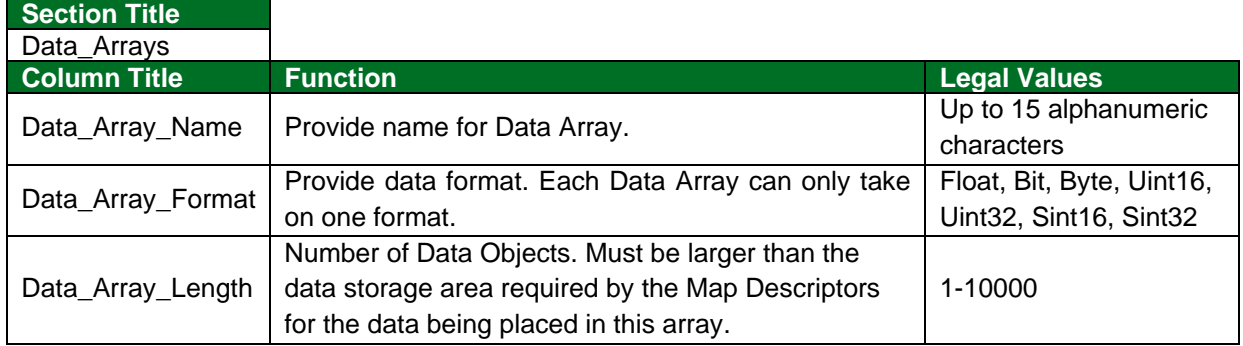

#### **Example**

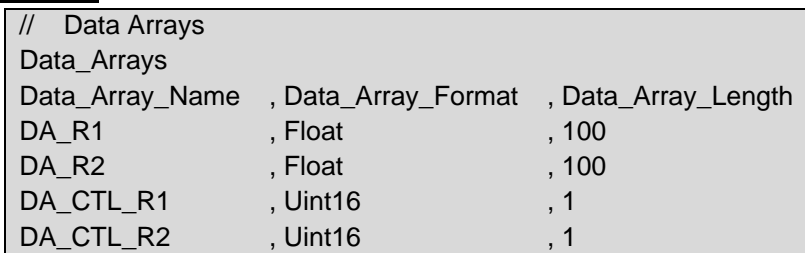

# <span id="page-6-0"></span>**5 Client Side Configuration**

For detailed information on FieldServer configuration, refer to the FieldServer Configuration Manual. The information that follows describes how to expand upon the factory defaults provided in the configuration files included with the FieldServer (see ".csv" sample files provided with the FieldServer).

This section documents and describes the parameters necessary for configuring the FieldServer to communicate with a Honeywell Zellweger IR-148 Server having one or eight sensors.

The configuration file tells the FieldServer about its interfaces, and the routing of data required. In order to enable the FieldServer for Honeywell Zellweger IR-148 communications, the driver independent FieldServer buffers need to be declared in the "Data Arrays" section, the destination device addresses need to be declared in the "Client Side Nodes" section, and the data required from the Servers needs to be mapped in the "Client Side Map Descriptors" section. Details on how to do this can be found below.

**NOTE: In the following tables, \* indicates an optional parameter and bold legal values are default.**

## <span id="page-6-1"></span>**5.1 Client Side Connection Parameters**

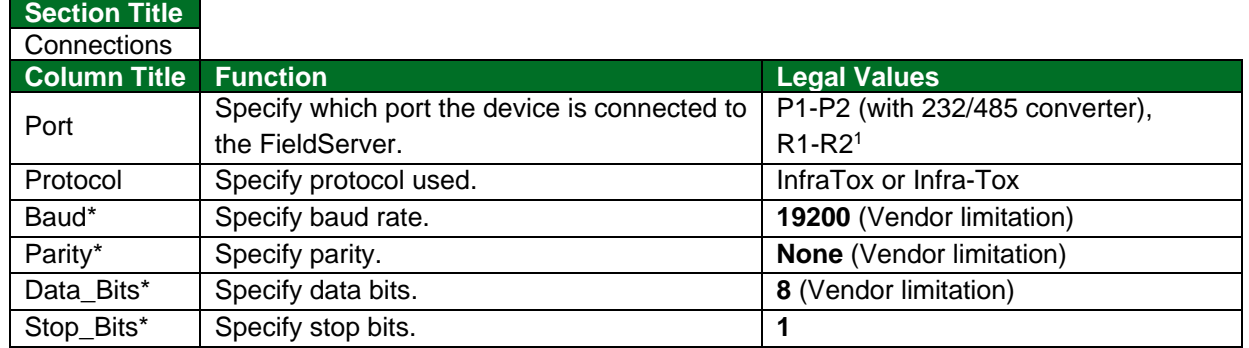

#### **Example**

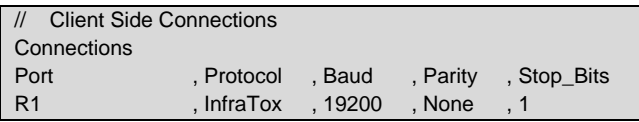

<sup>&</sup>lt;sup>1</sup> Not all ports shown are necessarily supported by the hardware. Consult the appropriate Instruction manual for details of the ports available on specific hardware.

## <span id="page-7-0"></span>**5.2 Client Side Node Parameters**

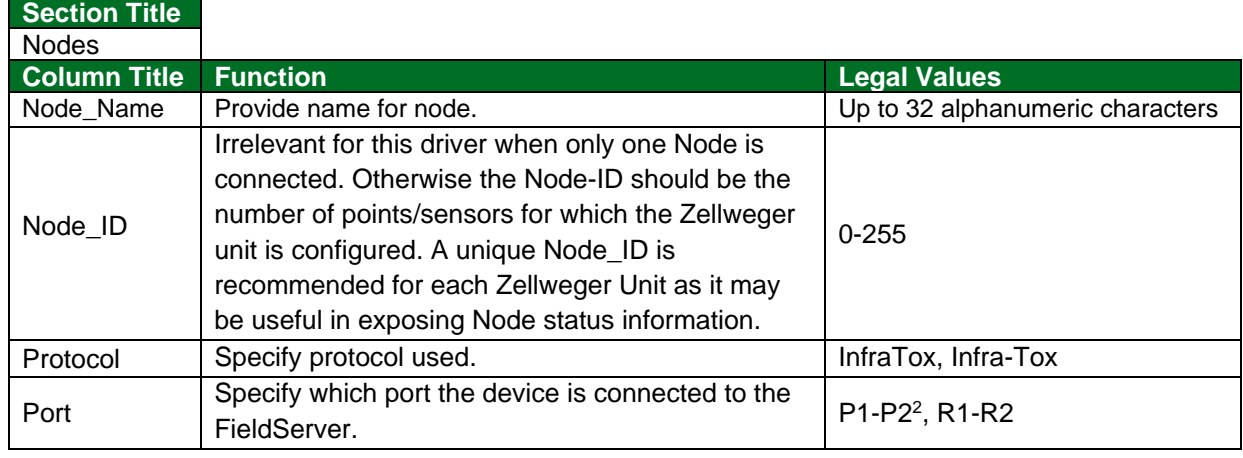

#### **Example**

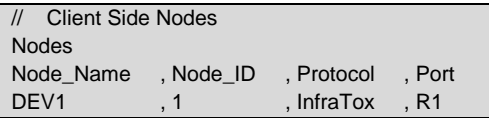

## <span id="page-7-1"></span>**5.3 Client Side Map Descriptor Parameters**

#### <span id="page-7-2"></span>5.3.1 FieldServer Specific Map Descriptor Parameters

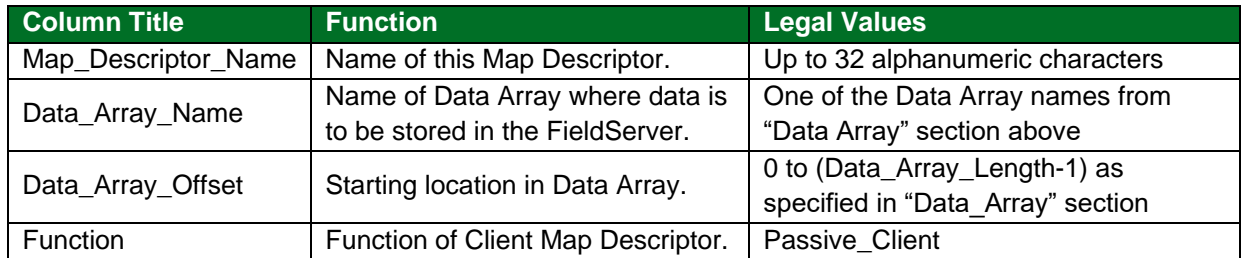

## <span id="page-7-3"></span>5.3.2 Driver Related Map Descriptor Parameters

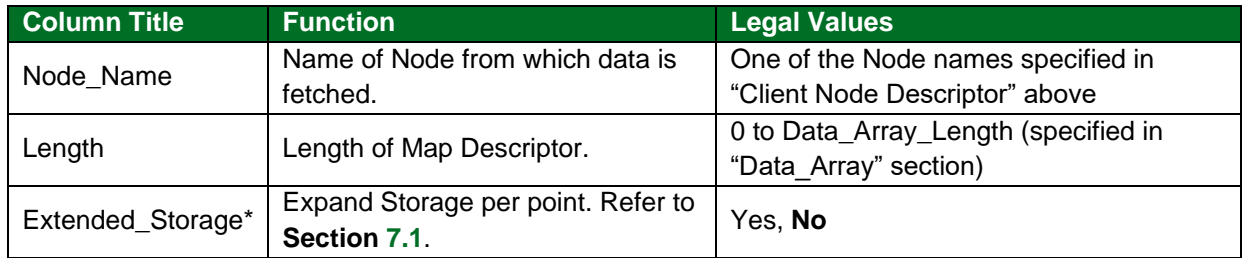

## <span id="page-7-4"></span>5.3.3 Timing Parameters

| <b>Column Title Function</b> |                                                       | <b>Legal Values</b> |
|------------------------------|-------------------------------------------------------|---------------------|
|                              | Scan_Interval   Rate at which data is polled $ >=0$ s |                     |

<sup>2</sup> Ports P1-P2 require a 232/485 converter.

## <span id="page-8-0"></span>**5.4 Map Descriptor Example**

If configured according to this example, the driver will capture and store Gas value, Alarms, Trouble, Lock and Blank messages for all (8) sensors for Node (DEV1). Refer to **Section [7.1](#page-13-1)** for detailed information about data storage.

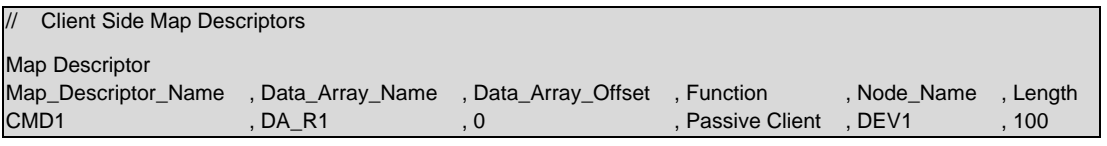

#### **In the above example:**

- Data Array Name One of the Data Arrays declared in the "Data Array" section above. The Data from the Node (Dev1) will be stored in this Data Array.
- Data Array Offset The Driver stores Data from device (DEV1) with this memory location as the starting point and onward, in Data Array DA\_R1.
- Function This means that the FieldServer cannot poll the target device but monitors the device. Extracted data from incoming messages are stored in Data Array DA\_R1.
- Node\_Name This is the logical name of the target device having the parameters defined in the "Client Node Descriptor" section above.
- Length Length forces driver to reserve memory space for this number of elements, starting from memory location defined as Data\_Array\_ Offset. Length must be long enough to store all data from Node (Dev1).

## <span id="page-9-0"></span>**6 Server Side Configuration**

For a detailed information on FieldServer configuration, refer to the FieldServer Configuration Manual. The information that follows describes how to expand upon the factory defaults provided in the configuration files included with the FieldServer (see ".csv" sample files provided with the FieldServer).

This section documents and describes the parameters necessary for configuring the FieldServer to report sensor data to Honeywell Zellweger IR-148 Client. As a Server this driver sends Gas value, Alarm, Trouble and Lock point messages. The driver can be locked to send data for only one particular sensor.

The configuration file tells the FieldServer about its interfaces, and the routing of data required. In order to enable the FieldServer for Honeywell Zellweger IR-148 communications, the driver independent FieldServer buffers need to be declared in the "Data Arrays" section, the FieldServer virtual Node(s) needs to be declared in the "Server Side Nodes" section, and the data to be provided to the Clients needs to be mapped in the "Server Side Map Descriptors" section. Details on how to do this can be found below.

#### **NOTE: In the tables below, \* indicates an optional parameter with the bold legal value as default.**

## <span id="page-9-1"></span>**6.1 Server Side Connection Parameters**

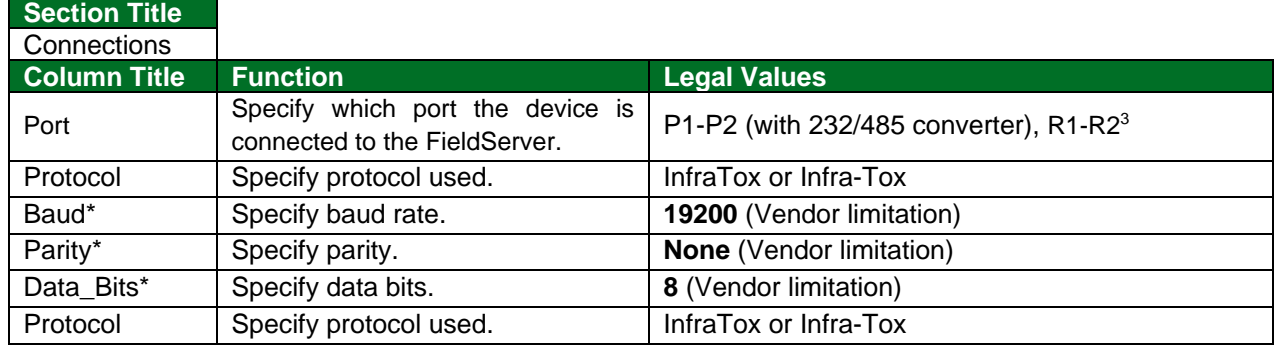

**Example**

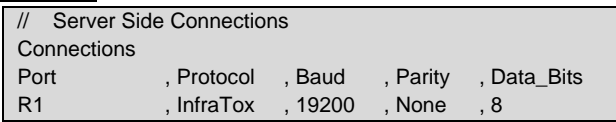

<sup>&</sup>lt;sup>3</sup> Not all ports shown are necessarily supported by the hardware. Consult the appropriate Instruction manual for details of the ports available on specific hardware.

## <span id="page-10-0"></span>**6.2 Server Side Node Parameters**

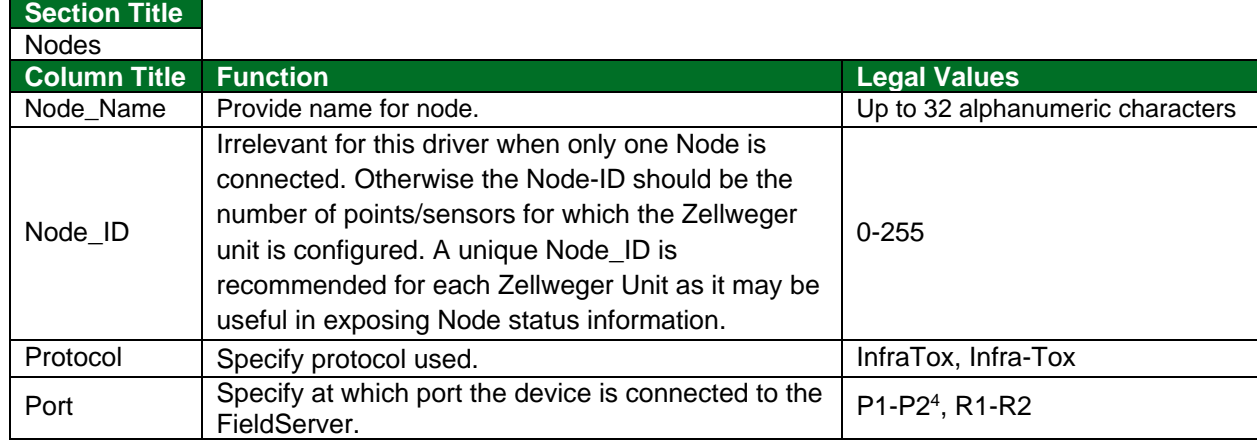

#### **Example**

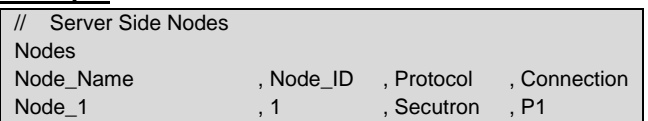

# <span id="page-10-1"></span>**6.3 Server Side Map Descriptor Parameters**

# <span id="page-10-2"></span>6.3.1 FieldServer Specific Map Descriptor Parameters

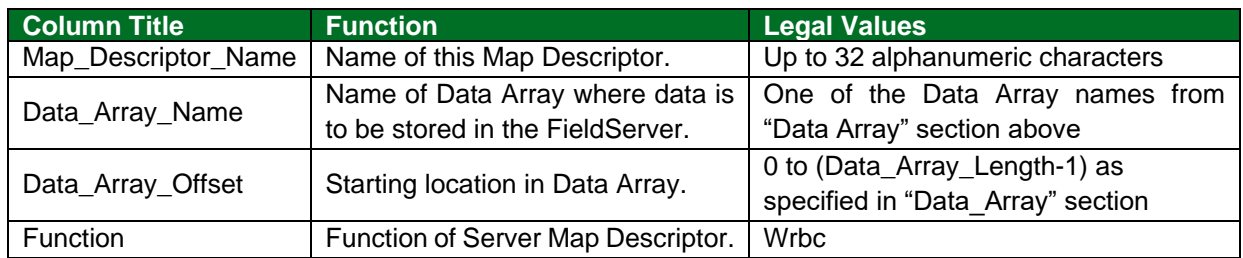

<sup>4</sup> Ports P1-P2 require a 232/485 converter.

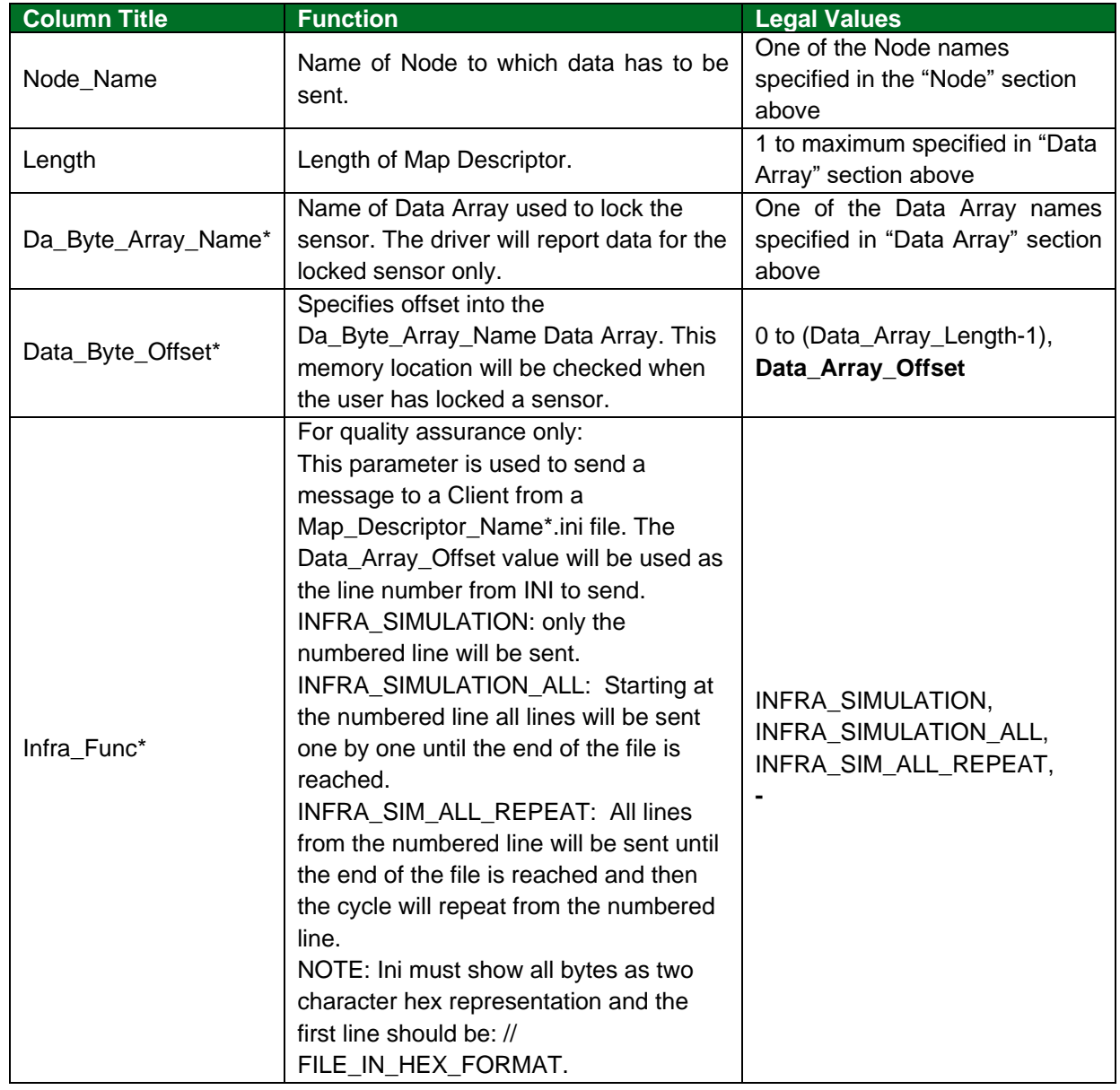

# <span id="page-11-0"></span>6.3.2 Driver Specific Map Descriptor Parameters

#### <span id="page-12-0"></span>**6.4 Map Descriptor Examples**

#### <span id="page-12-1"></span>6.4.1 Server Using Data Array

The following Map Descriptor enables this Driver to send data for all 8 sensors to the Node (DEV1) connected at the FieldServer. Refer to the "Data Array" section for the Data Array format.

The Driver can send Gas value messages, Alarm messages, Trouble messages and lock point messages. The driver can also be locked to send data for only one particular sensor. In this example, if a valid (1-8) sensor number is inserted at offset 0 in the Data Array DA\_CTL\_R1, the driver will only send data for that particular sensor. To disable the lock, insert an invalid (0 or >8) number.

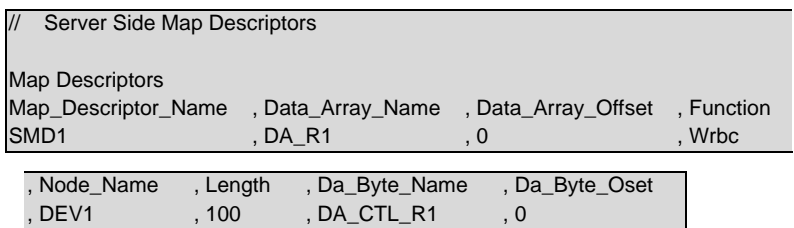

#### **In the above example:**

- Data\_Array\_Name Driver will look into this data array to send Zellweger message to Zellweger 8 Channel Client.
- Data Array Offset Data Array Offset indicates the starting memory location for the Data to be sent to the Node (DEV1).
- Function Wrbc function makes this Server an Active Server. The Server continuously writes data for each sensor.
- Node Name Client Node which receives data from the Server.
- Length Length should be sufficient to store data for all sensors for a Node.
- Da Byte Name Name of Data Array used to lock sensor. Driver will report data for locked sensor only.

#### <span id="page-12-2"></span>**6.4.2** Server Using INI File

This Map Descriptor will enable the Driver to send the 2<sup>nd</sup> line from the SMD1.ini to the Node (DEV1) irrespective of the contents. The line may contain up to 2000 characters.

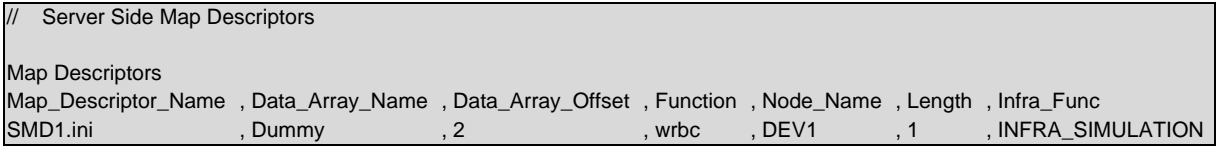

#### **In the above example:**

- Data Array Offset Data Array Offset indicates the line number to send to Node (DEV1).
- Function Wrbc function makes this Server an Active Server. This Server continuously sends data from the specified line in the SMD1.ini file.
- Node\_Name Server sends data to this Node connected to the FieldServer.
- Length Length should be set to 1.
- Infra\_Func Specifies the use of the INI file as the Data source.

# <span id="page-13-0"></span>**7 Useful Features**

# <span id="page-13-1"></span>**7.1 How Data is Stored by the Driver**

# <span id="page-13-2"></span>7.1.1 One Set of Consecutive Data Array Elements per Point/Sensor

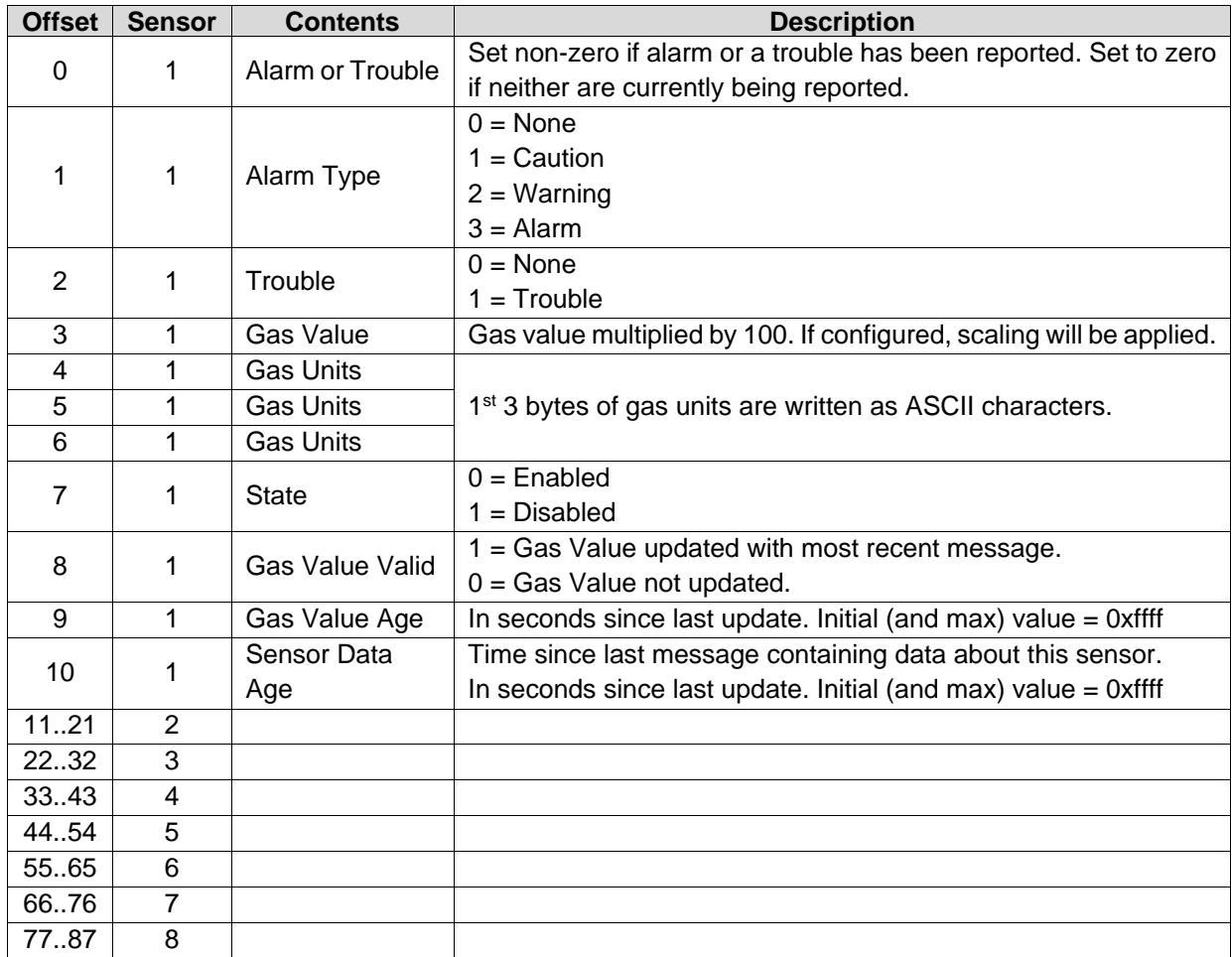

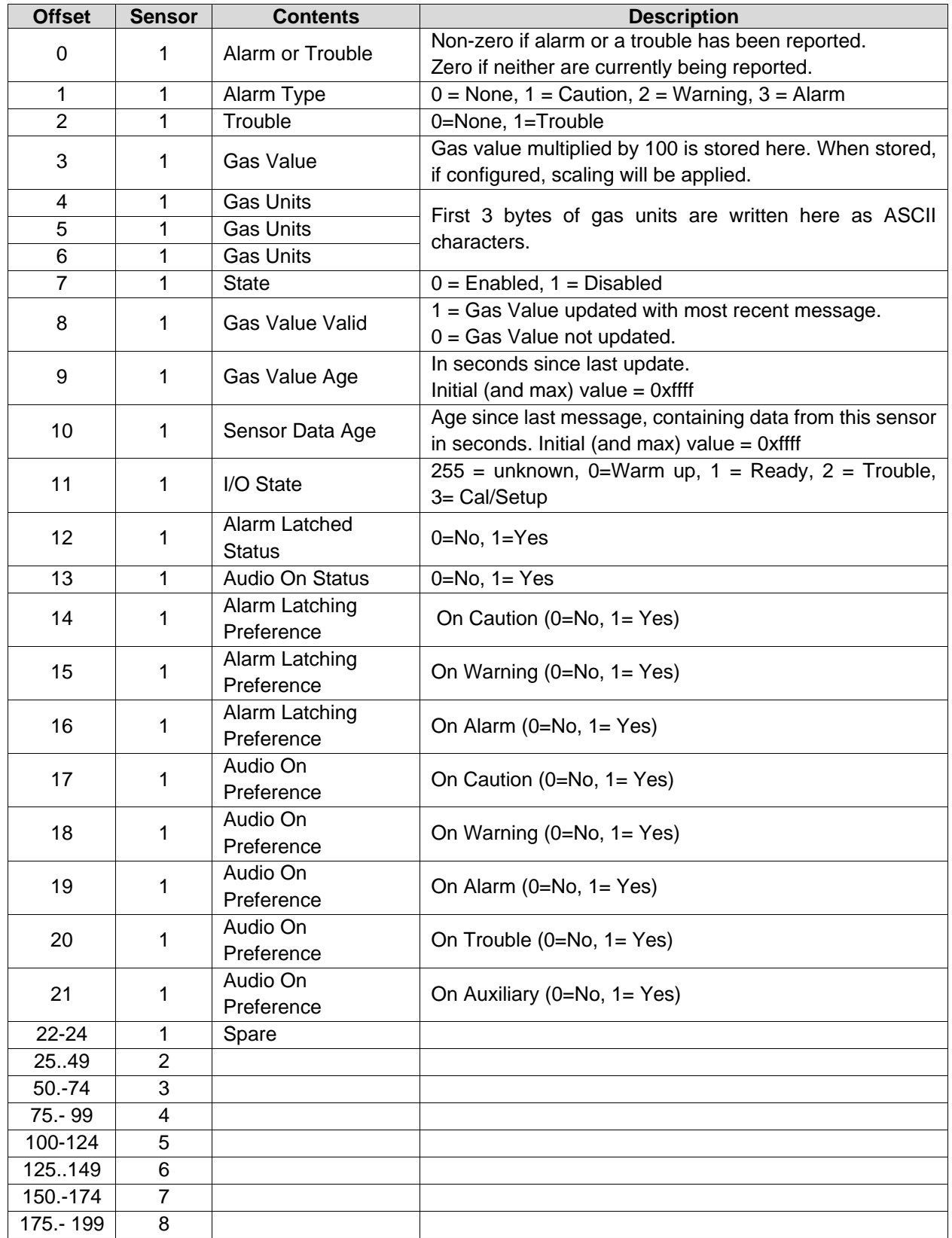

# <span id="page-14-0"></span>7.1.2 Extended Storage

## <span id="page-15-0"></span>**8 Reference**

## <span id="page-15-1"></span>**8.1 Supported Functions at a Glance**

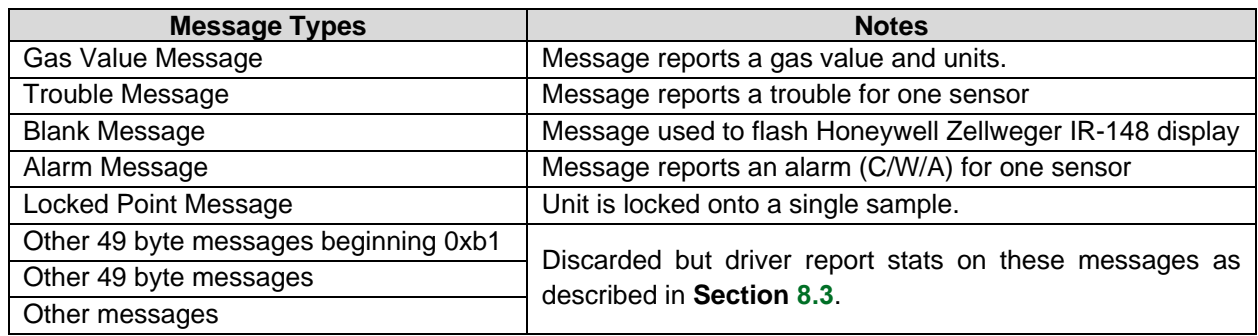

## <span id="page-15-2"></span>**8.2 Driver Error Messages**

Some configuration errors might produce an error every time a poll is generated. This will fill the error buffer quickly and not add any clarity. For this reason, the driver suppresses subsequent similar messages. It is possible for the same error produced by multiple Map Descriptors to produce only one error message. Subsequent error messages can be seen on the driver message screen.

## **NOTE: In the actual message, %d has been replaced by an integer, %s by text indicating a data array name or map descriptor name and %x by two hex characters.**

<span id="page-15-3"></span>

| <b>Error Message</b>                                                                                      | <b>Description and Action Required</b>                                                                                                    |  |
|----------------------------------------------------------------------------------------------------|----------------------------------------------------------------------------------------------------|--|
| INFRA: $#1$ Err. Da $<\!\%$ s><br>length Reqd/exist <%d/%d><br>Md <%s> where md offset<br>$<\!\%$ d> $^5$ | This error will be generated when the driver tries to store data for a<br>sensor, but the corresponding Data Array is not long enough. Set the<br>Data Array length as indicated.                                                                                                    |  |
| INFRA:#2 Err. Incoming data<br>is being abandoned on port<br>R-P%d <sup>5</sup>                           | Honeywell Zellweger IR-148-8.8-Channel or another unit is connected<br>at the indicated port of the FieldServer, but the Configuration file does<br>not define a Map Descriptor to capture data from this unit. Change the<br>CSV file to define a Map Descriptor to communicate with this device if<br>required. |  |
| INFRA:#3 ERR. Invalid                                                                                     | If there are multiple Nodes, then make the Node_ID the number of                                                                                                    |  |
| Node_id %d, Valid 1-8                                                                                     | points (sensors) for which Zellweger units are configured.                                                                                                    |  |
| Infra:#4 Err. Test file <%s> not<br>found.                                                                | In Simulation mode the driver can send messages from files<br>indicated by the Map Descriptor name. Check that the required file<br>exists and that it is not in use by another application or change the<br>mode from simulation to operation by deleting the parameter<br>"INFRA_SIMULATION" from the CSV file. |  |
| INFRA:#11 Err. Illegal MD                                                                                 | Set Map Descriptor's function to Passive Client if driver is configured                                                                                                    |  |
| Function for Md $<\!\%s\!\!>^5$                                                                           | as a Client or Wrbc if configured as a Server.                                                                                                    |  |
| INFRA:#12 Err. Illegal MD                                                                                 | The Map Descriptor length parameter is either not defined or set to 0.                                                                                                    |  |
| length $<\!\%$ s> $5$                                                                                     | Set the Map Descriptor length to 100.                                                                                                    |  |
| INFRA:#13 Err. Illegal                                                                                    | This error will be generated if using the Infra_func parameter with an                                                                                                    |  |
| Infra_func for Md <%s> $5$                                                                                | incorrect value. See Section 6.3.2 for legal values.                                                                                                    |  |

<sup>5</sup> Edit CSV file, download the modified file and reset the FieldServer to have the changes take effect.

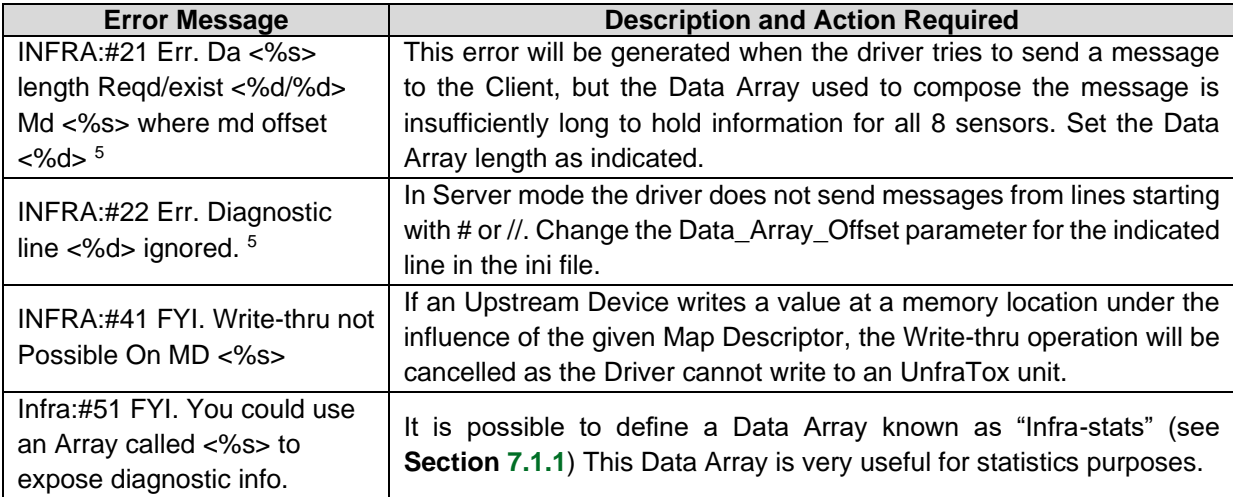

## <span id="page-17-0"></span>**8.3 Driver Stats**

In addition to the standard FieldServer operating statistics the driver can expose certain key stats in a Data Array which can then be monitored by an upstream device. Adding the following to the configuration file will activate these stats for a driver configured as a Client.

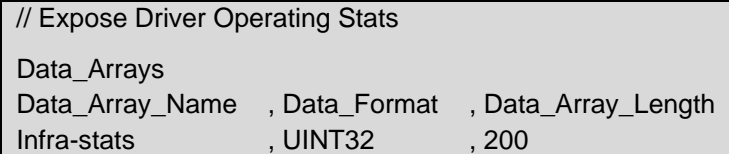

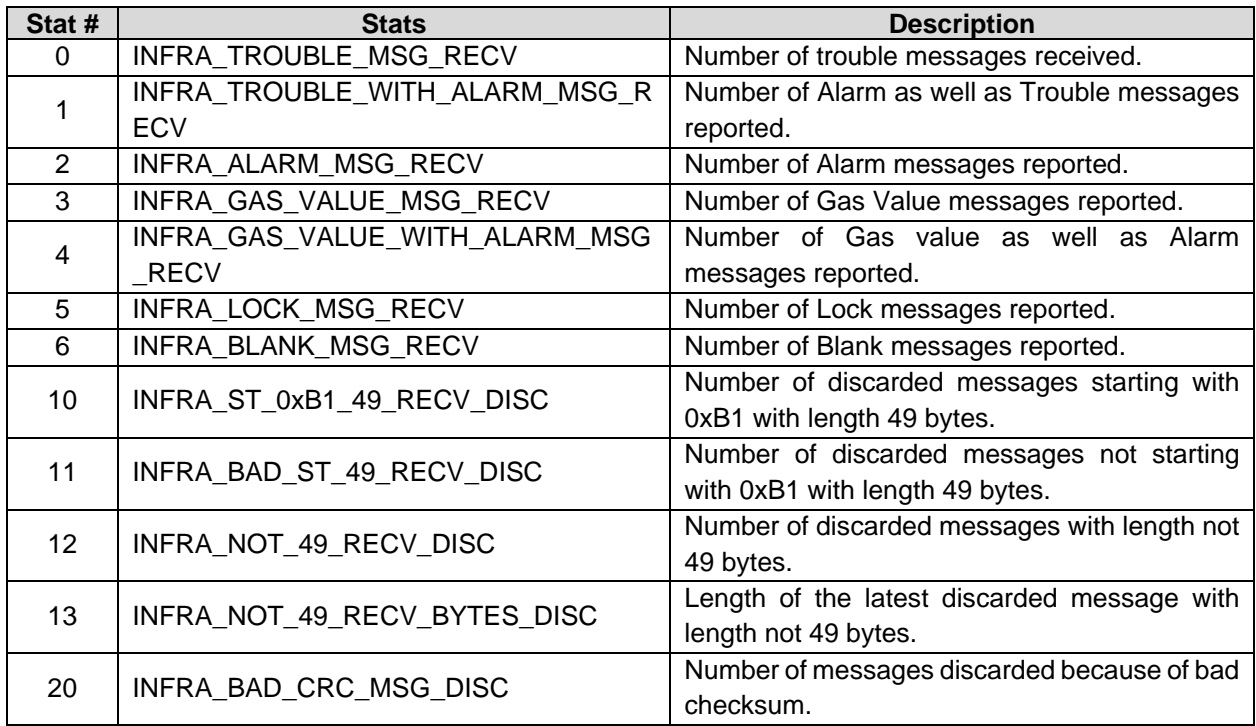

For the Node connected at R1:

Offset = Stat number

#### **Example**

The number of messages discarded because of bad start can be found at Offset 11 in Infra-Stats Data Array.

For the Node connected at R2:

Offset = 100 + Stat number

#### **Example**

The number of messages discarded because of bad start can be found at Offset 111 in Infra-Stats Data Array.